## TRINITY WORLDWIDE TECHNOLOGIES, LLC

## EXCEL: MERGE COLUMNS WITHOUT LOSING DATA

The example below illustrates how to combine two columns into one. In case you want to merge First and Last names into one "Full name" column, or combine several columns such as Street, City, Zip, State into a single "Address" column.

- 1. Insert a new column next to "Last Name" and label it "Full Name".
	- A. **Select Column C** and **right click** choose **Insert, Entire column,** then **Ok**.
	- B. Label new column "**Full Name**".

Includ

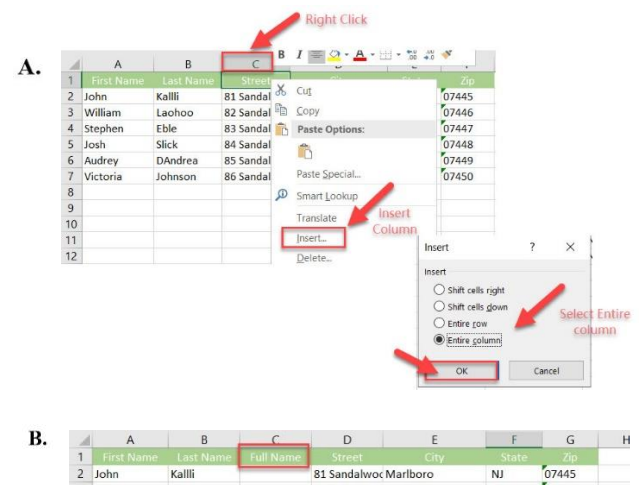

2. In cell C2, write either of the following formulas:  $=$ **concatenate(A2,"",B2)** or  $=$ **A2&" "&B2** 

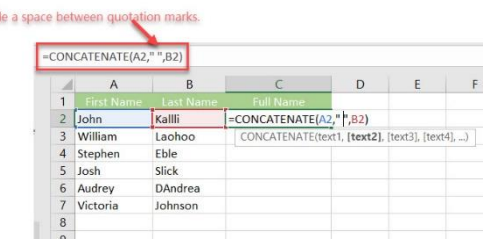

*3.* Copy the formula to all other cells of the Full Name column. The result: combined names from 2 columns into one. **Note:** *this is a formula. If you delete the First Name and/or the Last Name, the corresponding data in the Full Name column will also be gone.*

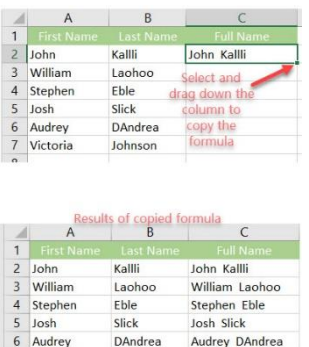

Johnson

7 Victoria

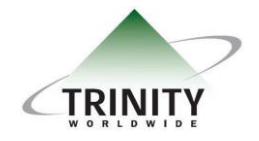

*Trinity Worldwide Technologies, LLC 91 Sandalwood Drive Marlboro, New Jersey 07746 Tel: 732-780-8615 sales@trinityww.com*

Victoria Johnson

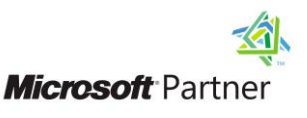